文章编号 :1000-582X(2003)03-0016—04

# 上下位机 多机通信在车辆传 动实验 台中的应用'

# 叶 明,秦 大 同,胡 建 军

(重庆大学 机械传动国家重点实验室,重庆 400044)

摘 要: 针对现有车辆传动系统实验台实际情况:只能通过下位单片机 8031 对实验台进行控制, 下位机采集的数据无法传送给上位机。作者提出了采取上下位机多机通信的方式,以充分利用下位机 控制和数据采集功能来对实验 台进行改造 ,实现上住机对加栽设备 电涡流测功机加栽扭矩的 自动控制 , 并接收下位机的数据。通过用 VC + +编写标准 32 位动态链接库,对上位机 8250 寄存器直接读写,控 制程序中可方便设置数据第9位,在不需要 MSCOMM 控件的条件下,实现了在 WIDOWS 环境下基于 Visual Basic的上位机和 多片 803l单片机的正确通信 ,满足 了该实验 台进行液 力变矩器台架实验的需 要,使实验台改造投资大大减少,缩短实验时间。

关键词 多机通信:动态链接库;实验台 中图分类号:TH132 文献标识码:A

在液力变矩器 台架实验中,要求采集转速、扭矩 、 温度和发动机节气门开度等数据并对变矩器输出扭矩 进行控制以实现模拟加载。现有车辆传动系统实验台 采用湖南仪器仪表厂开发 的发动机 DDM 自动测试装 置。它可以通过下位单片机 8031控制 电涡流测功机 的加载扭矩,实现恒扭矩输出的闭环控制。但下位机 采集的数据无法传送给上位机,上位机不能自动控制 电涡流测功机实现模拟加载。若重新开发控制程序 , 不仅周期长,而且投资大。为了满足液力变矩器实验 要求 ,使上位机能够通过程序 自动控制电涡流测功机 的加载扭矩,作者提出采用上下位机多机数据通信的 方式 ,使下位机能接收上位机的控制命令 ,达到上位机 处理采集数据并控制电涡流测功机的目的。

# 1 实验台测试系统

在实验 台测控 系统中,采用 PCL.1800数据采集卡 采集压力、温度等信号,PC机(上位机)通过程序设定 目标扭矩。下位单片机 8031将测得的扭矩信号与设 定扭矩进行比较,通过 PID 控制来调节电涡流测功机 的励磁电流 ,闭环控制其加载扭矩 。下位机采用三机 串行通信方式与主机进行数据交换,将采集的转速和 扭矩数据,通过 RS-232 串口将数据传送至上位机进 行分析、处理和显示 ,同时接收上位机控制程序发送来 的扭矩控制信号,实现上位机控制变矩器的输出扭矩。 实验台测控系统如图 1 所示。

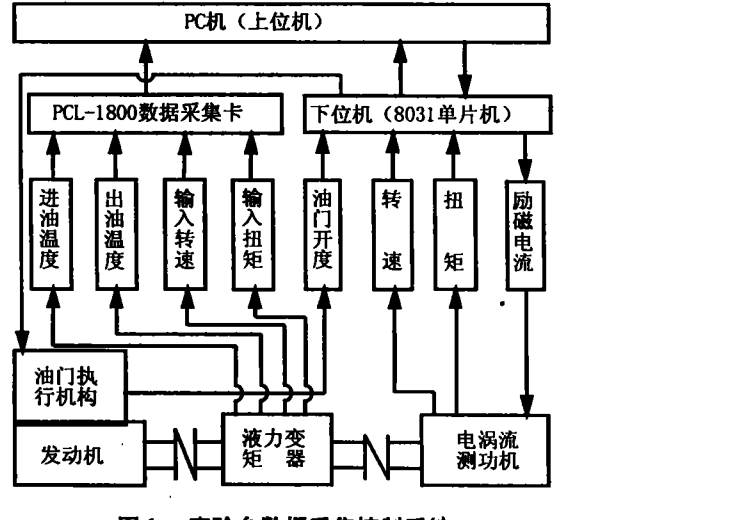

图 1 实验台数据采集控制系统

# 2 上下位机多机通信的条件

根据 8031 单片机多机通信特点 <sup>[1]</sup>, PC 机与指定 的单片机实现点对点通信,必满足以下两个条件: 1)PC机串口信息帧格式与 8031一致,即 1位起

· 收稿 日期 :2002一ll一28

基金项目:国家自然科学基金重点资助项 目(59835160);福特一 国家 自然科学基金联合资助项目(50122101) 作者简介:叶明(1976一),男,四川威远人。重庆大学硕士生,主要从事汽车动力传动及实验研究工作。

始位 ,8位数据位,l位停止 位,1个第 9位(固定奇偶 位 )。

2)可以在程序中设置第9位。第9位数据为0表 示上位机发送的是数据/命令帧;第9位数据为1表示 上位机发送的是"呼叫帧"<sup>[2]</sup>。

满足上面两个条件, PC 机与 8031 单片机进行多 机通信按以下行为实现:

1)Pc机发出呼 叫帧(指定单片机 的地址帧 ,第 9 位数据为1),此帧使所有单片机中断读取主机发送的 地址。

2)当某单片机接收的地址与本机地址相同时,则 转入接收主机数据状态。

3)PC 机发出命令帧(第9位数据为0),这时只有 被指定的单片机接受命令。

通过以上协议,指定的单片机便能够与 PC 机保 持持续通信,实现 PC 机与指定单片机的点对点 通信 $^{[3]}$ 。

3 上下位机多机通信的方法

#### 3.1 常规方法及问题

为了操作简便和观察直接,采用 VB 开发上位机 控制程序。VB 实现串口通信一般使用 MSCOMM 串 口通信控件,但 MSCOMM 控件提供的 11 位信息帧中, 第9位为奇偶校验位, 当设为 S时, 奇偶校验位为 0, 当设为 N 时,奇偶校验位为 1[4]。这虽然使多机通信 成为可能,但奇偶校验位与第9位的双重定义,不利于 数据的准确传输。

### 3.2 解决方案

#### 3.2.1 8250寄存器

PC 机支持 1-4 个串行口, 即 COM1-COM4, 其 基地址在 BIOS 数据区 0000:0400 - 0000:0406 中描 述,对应地址分别为 3F8/2F8/3E8/2E8, 它一般使用 8250作为串行通信控制器。8250共有 l2个 寄存器, 使用了8个地址,部分寄存器共用一个地址,由 DLAB = 0/1 来区分, DLAB = 1 用于设定通信所需的波特率。 其中线路控制寄存器 (LCR)和线路状态寄存器 (LSR) 在查询的通信方 式 中是最 常用 的两个 寄存器 。8250 寄存器如表 l所示 。

在表 l中,线路控制寄存器(LCR)设定通信所需 的一些基本参数。如设定波特率因子寄存器是否有 效、奇偶校验及其类型和停止位与据数 的长度等。线 路状态寄存器 (LSR)为只读寄存器,用来检查线路是 否发生错误。当状态为真时可以由软件发送/接收下 数据。

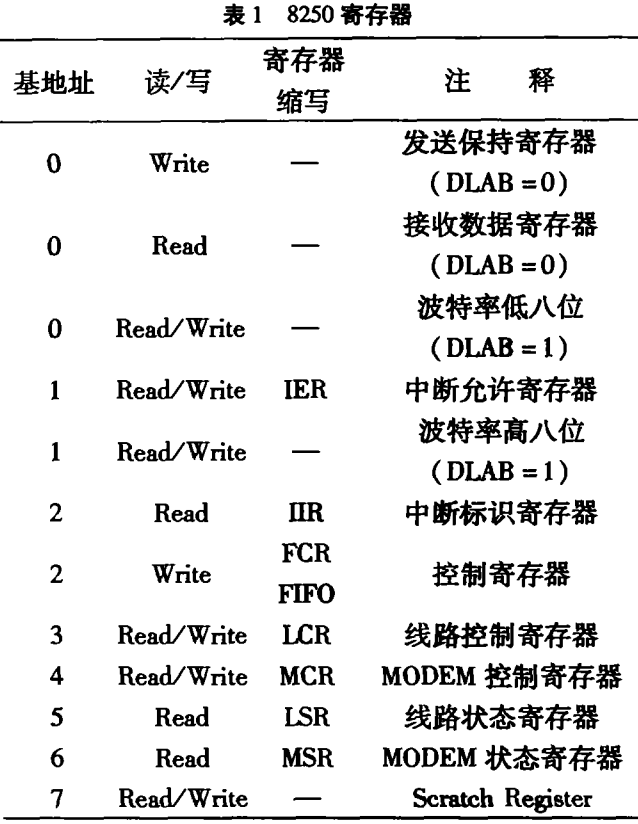

通过对表中寄存器的正确读写,就能实现 PC 机 的串口通信。在 VB6.0 的版本中取消了对硬件端口 的直接读写功能 ,因此不能用 VB6.0软件直接对 8250 寄存器进行读写。要用 VB实现这一功能,只有通过 动态链接库(DLL)来实现。

#### 3.2.2 动态链接库的工作原理

对于常规的函数库,链接器从中拷贝它需要的所 有库函数,并把确切的函数地址传送给调用这些函数 的程序。而对于动态链接库,函数储存在一个独立的 动态链接库文件中,在创建 Windows程序时 ,链接过程 并不把动态链接库文件链接到程序上,直到程序运行 并调用一个动态链接库中的函数时,该程序才要求这 个函数的地址。此时 Windows才在动态链接库中寻找 被调用函数,并把它的地址传送给调用程序。采用这 种方法,动态链接库达到了复用代码的极限。

动态链接库的另一个方便之处是对动态链接库中 函数的修改可以自动传播到所有调用它的程序中,而 不必对程序作任何改动或处理。

## 4 多机通信程序设计

#### 4.1 多机通信动态链接库函数的创建

由于 C(C + +)语言具有端口读写功能,且应用 广泛,因此动态链接 库一般 由 C(C++)语 言编 写。

能生成动态链接库的 C(C++)编辑软件有很多,如 BORLAND  $C + + \sqrt{C} + +$  BUILDER 和 VC + +等。考 虑到 VB6.0所开发的软件为 32位程序 ,不能调用 16 位的动态链接库函数,而且它是微软的产品,和 VC+ +具有良好的兼容性。因此选用 VC + + 来制作动态 链接库函数。

由 VC++生成的动态链接库由模块定义文件(.  $DEF$ )和动态链接函数文件 $( .$  cpp)两大部分组成 $[5]$ , 现以发送单片机地址函数 (函数名为 Send\_adr) 为例, 说明设计过程:

1)模块定义文件的建立

LIBRARY ntcomm

DESCRIPTION *htcomm*. DLL'

EXETYPE WINDOWS

CODE PRELOAD MOVEABLE DISCARDABLE

DATA PRELoAD MOVEABLE SINGLE

HEAPSIzE 4096

EXPORTS

Send\_adr @ 2

关键字 LIBRARY 是把这个模块说明为一个动态 链接库,后面跟着库的名字 ntcomm,此名必须与该库 的名字、DEF中动态链接库的文件名一致。DESCRIP-TION 语句用一个字符串来描述动态链接库的信息。 EXETYPE WINDOWS 语句是每个 WINDOWS 应用程 序和动态链接库都需要的。CODE语句定义代码段 的 内存属性。DATA 语句定义数据段的内存属性,关键 字 MOVEABLE 允许内存管理程序在必要时移动内存 段 ,关键字 SINGLE 是动态链接库必要的,因为动态链 接库总是有一个单一数据段,而不管访问它的应用程 序的数量。HEAPSIZE 语句用来定义动态链接库局部 堆的初始大小 ,执行局部 内存 分配 的动态链接库必须 在库启动时使该堆初始化,堆的大小被传送给动态链 接库 LiEntry 的程序。然后用该堆的大小调用 Locallnit 使动态链接库的局部堆初始化。EXEPORTS 语 句定义被用作来 自应用程序或来 自其它动态链接库人 口点的函数,windows 利用这个信息建立一个序数人 口值 ,序数人 口值是一个优化的值 ,允许动态连接机制 更快地进行块操作且使用较少的内存。所有输出函数 均在 EXPORTS 中定义,@ + 数字代表每个输出函数 的系列号 $^{[6]}$ 。

般来说 ,模块定义文件 (.DEF)的结构除取动态 库的名字不同外,其它结构都是固定的。

2)串口通信动态链接库函数

/ \* 指定串口地址为 2F8,即 COM2 \*/ #define PortAdres 0x2f8 / \* 动态链接库的入口点函数 \*/  $\cdots$ /\*发送单片机地址函数 \*/ extern "C" \_stdcall void Send\_adr(int stationadres) { \_outp(PortAdres+3,0x2b); / \* 8 位数据位, 1 位停

止位,校验位(第9位)为1\*/ \_outp(PortAdres+0,stationadres); / \* 输出指定单片

机的地址 \*/

return ;

} ......

完整的库函数包括动态链接库入口点函数、串口 初始化函数、发送单片机地址函数、线路状态检查函 数 、发送命令函数和发送 目标扭矩函数六个 函数组成。 其中入口点函数的编写一般是固定模式<sup>[7]</sup>,其余函数 此处不再详述。

#### 4.2 VB 调用动态链接库函数

VB 程序要使用动态链接库中的函数,首先必须 要有特殊的声明。用 Declare声 明语句在窗体级模块 或全局模块的代码声明段进行声明,将动态链接库中 的函数声明到 VB 中,供 VB 程序调用。语句格式为: Declare Sub < name > Lib " < libname > " Alias < alias name > (argument list), 或为 Declare Functhen < name > Lib " < libname > "Alias < alias name > (argument list)AS type。在语句中首先用 Declare关键字声 明动 态链接库中的函数。在 VC + +中有的函数类型为 VOID, 它表示不具有返回值, 因此必须用关键字 Sub 将其声明成过程。对具有返回值的函数,必须用关键 字 Function 将其声明成函数,并且在声明语句的最后 要用 AS 关键字指明函数返回值的类型。<name > 为 过程名或函数名,<libname>为动态链接库的路径, <alias name > 为别名, (argument list) 为参数列表, By-Val 表示传递数值,如果传递指针,则不需要 ByVal (VB默认)[8]。例如发送单片机地址函数申明如下:

Public Declare Sub Send\_adr Lib "c: \ntcomm" (SyVal stationadres As Integer)

在控制程序 中,先初始化 8250,然后发单片机地 址 03H,单片机接受到上位机发来 的地址码后 ,立即回 本机地址给主机 ,表示该机已跟主机联络上 ,然后等待 上位机通信协议。控制程序发 55H,单 片机便准 备接 受上位机发送 的控制数据。由于电涡流测功机响应速 度较慢 ,因此在控制程序中,采用查询的方式完全可以 满足要求。采用 VB6.0编译 的应用程序控制流程如 图 2所示 。

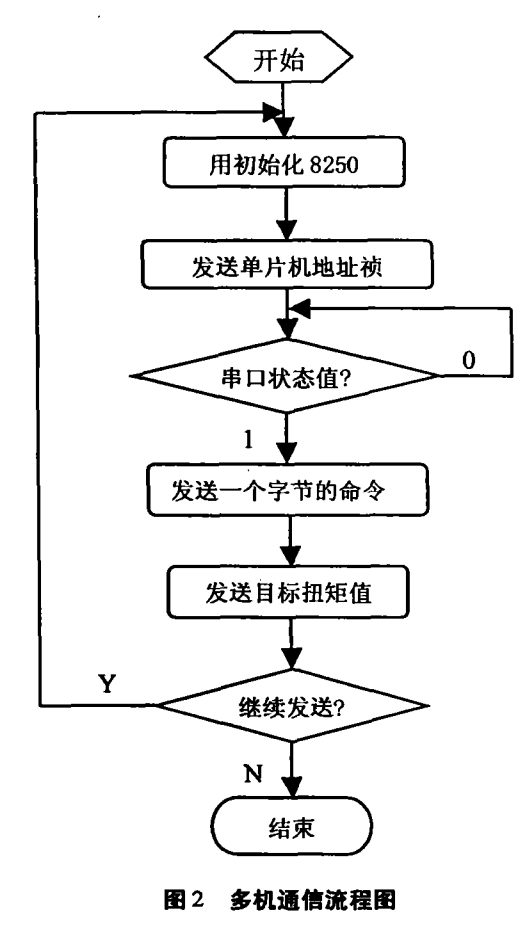

# 5 结论

在传统的实验台测控系统中,大都采用下位单片 机控制执行机构 ,上位机的数据采集和控制能力往往 不能满足实验的需要。而在单片机应用系统中,通过 RS一232串行口与微机进行多机通信是比较普遍的。 作者利用 VC + + 编写的动态链接库, 使 Visual Basic 能读写 8250 寄存器;在不需要 MSCOMM 控件的条件 下,实现了 WIDOWS 环境下基于 Visual Basic 的上位 机和多片 8031 单片机的正确通信,达到上位机控制执 行机构的目的。这不仅充分利用了下位机的功能,而 且大大简化了控制程序和硬件设备的二次开发,使实 验台的使用更加灵活。本研究方法对现有实验台数据 采集和控制系统进行改造有很好的实际意义。

#### 参考文献:

- [1] 宋陪义,刘立新. 单片机原理、接口技术及应用[M]. 北 京:中国广播电视出版社,2000.
- [2] 黄波,张晓晨. 用 Win32 API 实现 PC 机与多单片机的串 行通信[J].单片机与嵌入式系统应用,2001,(5):58— 61
- [3] 邓文浪. 在 VB 环境下分布式测控系统多机通信的实现 [J].工业控制计算机,2000,13(2):28—29
- [4] 李华东,陈芳.VB串行通信部件在分布式监控系统中的 应用[J].山东电力技术,1999,(1):59—62
- [5] 张金山,廖果. Visual C + +5.0 易学活用 [M]. 成都:四 川大学出版社,1998
- [6】 求实.Bodand c++进阶[M】.北京:科学出版社,1994
- [7] KRUGLINSKI J David.Visual c++技术内幕[M].潘爱 民,王国印译.北京:清华大学出版社, 1999
- [8] 曾伟民,邓勇刚.VisualBasic6.0高级实用教程[M].北 京:电子工业出版社, 1999.

# Application of Communication between PC and Multi SCM in Vehicle Transmission Test Bed

# YE Ming, QIN Da-tong, HU Jian-jun,

(State Key Laboratory of Mechanical Transmission, Chongqing University, Chongqing 400044, China)

Abstract: In existing equipment vehicle transmission test bed can be controlled only by 8031 SCM and data can not be transmitted from SCM to PC. In order to take most advantage of available equipment, data transfer between PC and Multi SCM is put forward. By this way, torque of eddycurrent dynamometer can be controlled by PC programs and satisfy the needs of torque convert experiment. Making use of Dynamic Link Library 8250 registers can be read and written directly. Programs can set the ninth bit easily without Microsoft Communication Control. Data are transmitted between PC and Multi SCM though RS232 COM successfully by using Visual Basic programs. Cost and time are sharply reduced. Keywords: PC and Multi SCM Communication; dynamic link library; test bed

(责任编辑 成孝义)